## **Clear previous data:**

Press **OFF**, then press **ON/C** 

## **Change to Statistics Mode**

Press  $\boxed{\text{2ndF}}$   $\boxed{\text{STAT}}$  (above the  $\boxed{\text{ON/C}}$  key) (you will see STAT at the top right of the screen).

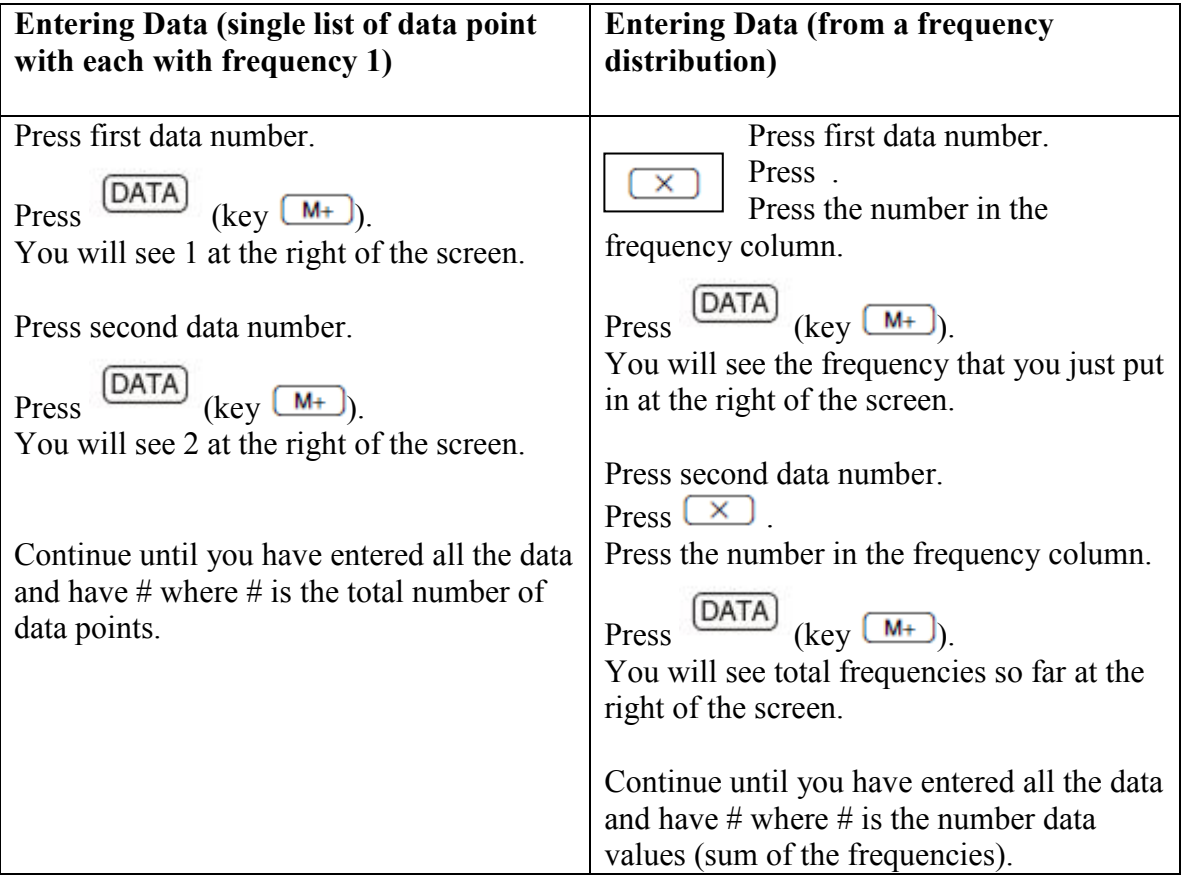

## **Calculating mean and standard deviation**

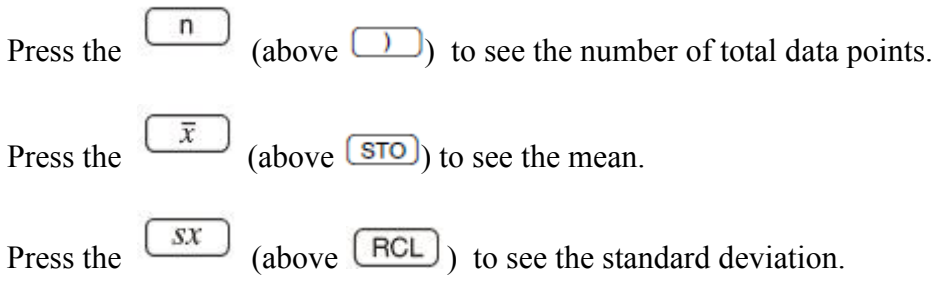

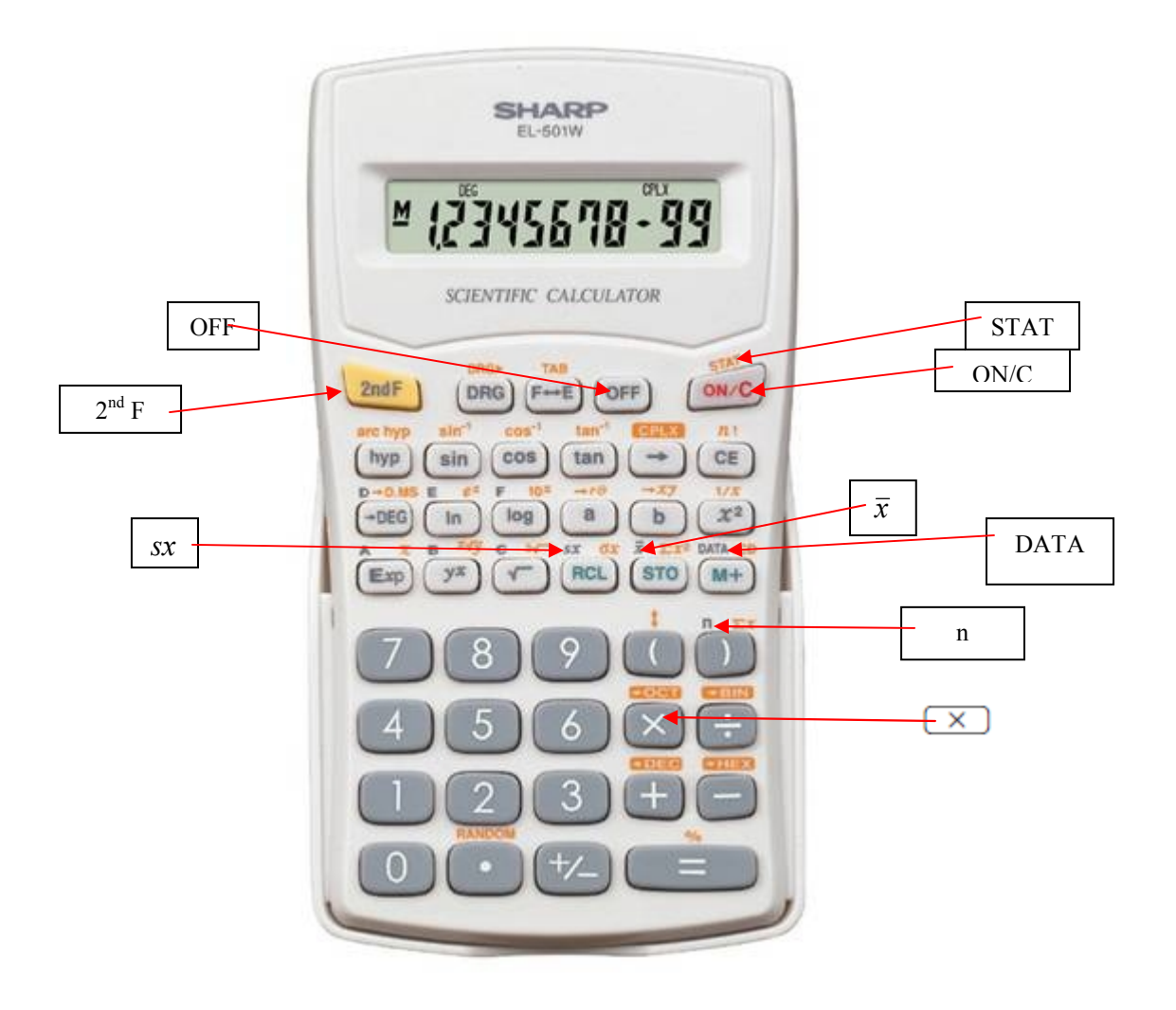